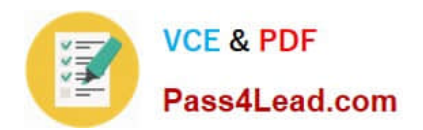

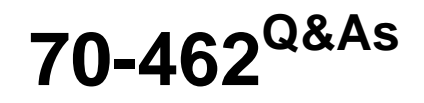

Administering Microsoft SQL Server 2012/2014 Databases

# **Pass Microsoft 70-462 Exam with 100% Guarantee**

Free Download Real Questions & Answers **PDF** and **VCE** file from:

**https://www.pass4lead.com/70-462.html**

100% Passing Guarantee 100% Money Back Assurance

Following Questions and Answers are all new published by Microsoft Official Exam Center

**C** Instant Download After Purchase

- **83 100% Money Back Guarantee**
- 365 Days Free Update
- 800,000+ Satisfied Customers  $603$

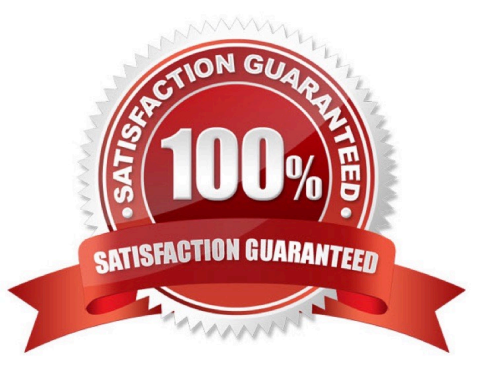

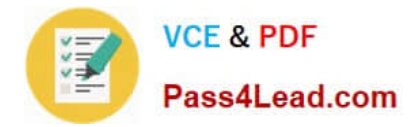

#### **QUESTION 1**

You administer a SQL Server database instance.

You need to configure the SQL Server Database Engine service on a failover cluster.

Which user account should you use?

- A. The BUILTIN\LocalService account
- B. A domain user
- C. A local administrative user
- D. The BUILTIN\NetworkService account
- Correct Answer: B

### **SQL Server Failover Cluster Instance**

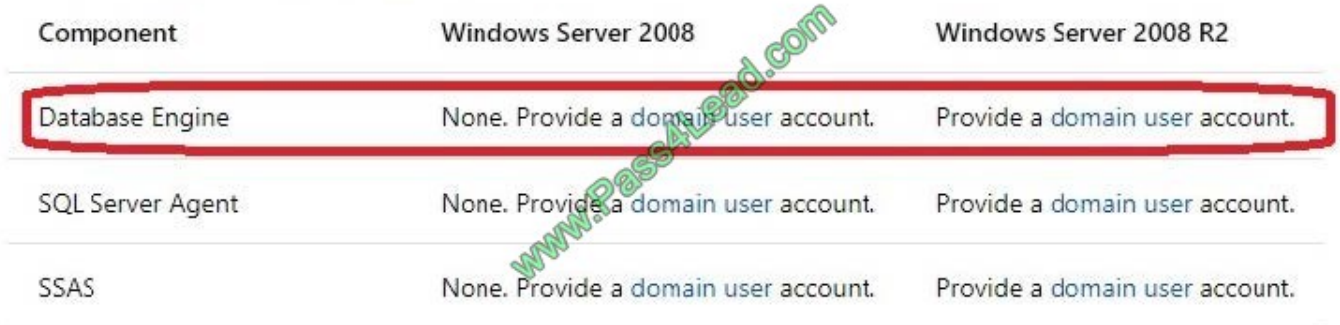

References: https://docs.microsoft.com/en-us/sql/database-engine/configure-windows/configure-windows-serviceaccounts-and-permissions?view=sql-server-2017

#### **QUESTION 2**

You administer a Microsoft SQL Server database.

You need to ensure that the size of the transaction log file does not exceed 2 GB.

What should you do?

A. Execute sp\_configure \\'max log size\\', 2G.

B. Use the ALTER DATABASE...MODIFY FILEGROUP command along with the name and maxsize parameter.

C. In SQL Server Management Studio, right-click the database, select Properties, and then click Files. Open the Transaction log Autogrowth window and set the maximum size of the file.

D. Use the ALTER DATABASE...AUTO\_SHRINK command along with the On parameter.

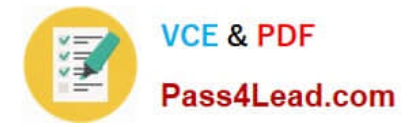

Correct Answer: C

#### **QUESTION 3**

You plan to migrate the database to Azure. You verify that all objects are valid for Azure SQL database. You need to ensure that users and logins are migrated to Azure. What should you do?

- A. Use the Copy Database wizard
- B. Use the Database Transfer wizard
- C. Use the SQL Management Studio to deploy the database to Azure
- D. Back up the database from the local server and restore it to Azure
- Correct Answer: C

Use SQL Server Management Studio to establish a connection to your Azure SQL Database server.

Steps:

Create an empty Azure SQL database in the Azure portal (using a new or existing Azure SQL Database server)

Create a server-level firewall in the Azure portal (if not previously created)

Use the Data Migration Assistant (DMA) to import your SQL Server database into the empty Azure SQL database

Use SQL Server Management Studio (SSMS) to change database properties.

References: https://docs.microsoft.com/en-us/azure/sql-database/sql-database-migrate-your-sql-server-database

#### **QUESTION 4**

You are designing a SQL Server Integration Services (SSIS) package that uses the Fuzzy Lookup transformation.

The reference data to be used in the transformation does not change.

You need to reuse the Fuzzy Lookup match index to increase performance and reduce maintenance.

What should you do?

- A. Select the GenerateAndPersistNewIndex option in the Fuzzy Lookup Transformation Editor.
- B. Select the GenerateNewIndex option in the Fuzzy Lookup Transformation Editor.
- C. Select the DropExistingMatchIndex option in the Fuzzy Lookup Transformation Editor.
- D. Execute the sp\_FuzzyLookupTableMaintenanceUninstall stored procedure.
- E. Execute the sp\_FuzzyLookupTableMaintenanceInvoke stored procedure.

Correct Answer: A

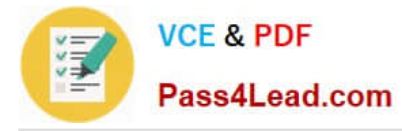

References: http://msdn.microsoft.com/en-us/library/ms137786.aspx

#### **QUESTION 5**

You administer a Microsoft SQL Server default instance.

The instance is hosted by a server that has a local firewall configured. The firewall only allows inbound connections on port 1433. The server only hosts a single instance of SQL Server.

You need to ensure that the instance is configured to allow remote connections even if the SQL Server is unresponsive to client connections.

Which three actions should you perform? Each correct answer presents part of the solution.

A. Enable inbound connections on TCP port 1434 in the Windows Firewall on the server.

B. Execute the following Transact-SQL command: sp\_configure \\'remote admin connections\\',1

C. Execute the Reconfigure command.

- D. Execute the following Transact-SQL command: sp\_configure \\'remote access\\', 1
- E. Restart the SQL Server Agent Service.
- F. Enable inbound connections on TCP port 135 in the Windows Firewall on the server.

Correct Answer: ABC

Reference: http://msdn.microsoft.com/en-us/library/ms191464.aspx http://msdn.microsoft.com/enus/library/ms190468.aspx

[Latest 70-462 Dumps](https://www.pass4lead.com/70-462.html) [70-462 Study Guide](https://www.pass4lead.com/70-462.html) [70-462 Exam Questions](https://www.pass4lead.com/70-462.html)

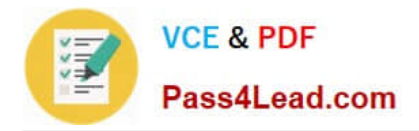

To Read the Whole Q&As, please purchase the Complete Version from Our website.

# **Try our product !**

100% Guaranteed Success 100% Money Back Guarantee 365 Days Free Update Instant Download After Purchase 24x7 Customer Support Average 99.9% Success Rate More than 800,000 Satisfied Customers Worldwide Multi-Platform capabilities - Windows, Mac, Android, iPhone, iPod, iPad, Kindle

We provide exam PDF and VCE of Cisco, Microsoft, IBM, CompTIA, Oracle and other IT Certifications. You can view Vendor list of All Certification Exams offered:

### https://www.pass4lead.com/allproducts

## **Need Help**

Please provide as much detail as possible so we can best assist you. To update a previously submitted ticket:

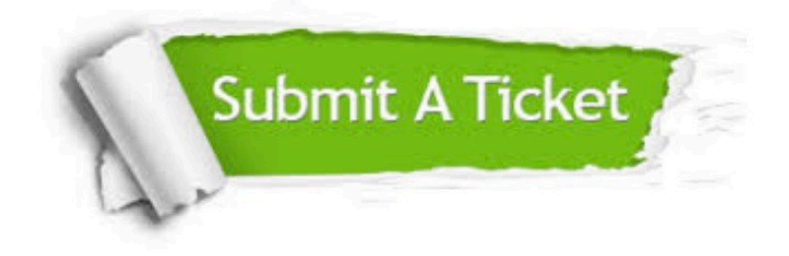

#### **One Year Free Update**

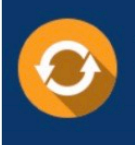

Free update is available within One fear after your purchase. After One Year, you will get 50% discounts for updating. And we are proud to .<br>poast a 24/7 efficient Customer Support system via Email

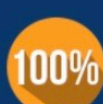

**Money Back Guarantee** 

To ensure that you are spending on quality products, we provide 100% money back guarantee for 30 days from the date of purchase

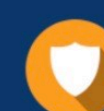

#### **Security & Privacy**

We respect customer privacy. We use McAfee's security service to provide you with utmost security for vour personal information & peace of mind.

Any charges made through this site will appear as Global Simulators Limited. All trademarks are the property of their respective owners. Copyright © pass4lead, All Rights Reserved.